<span id="page-0-6"></span>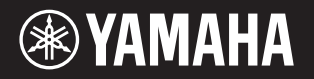

# <span id="page-0-4"></span><span id="page-0-1"></span>P - 125 DIGITAL PIANO

- **Owner's Manual EN**
- **Mode d'emploi FR**
- **Manual de instrucciones ES**
- **Bedienungsanleitung DE**
- <span id="page-0-7"></span>**Manual do Proprietário PT**
- **Manuale di istruzioni IT**
- **Gebruikershandleiding NL**
- **Pod**ręcznik użytkownika **PL**
- <sup>в∪</sup> Руководство пользователя
- **Brugervejledning DA**
- <span id="page-0-2"></span>**Bruksanvisning SV**
- Uživatelská příručka **CS**
- Používateľská príručka **SK**
- **Használati útmutató HU**
- **Navodila za uporabo SL**
- <span id="page-0-0"></span>вс Ръководство на потребителя
- <span id="page-0-5"></span>**Manualul proprietarului RO**
- Lietotāja rokasgrāmata **LV**
- **Vartotojo vadovas LT**
- **Kasutusjuhend ET**
- Korisnički priručnik **HR**
- Kullanıcı el kitabı **TR**

<span id="page-0-3"></span>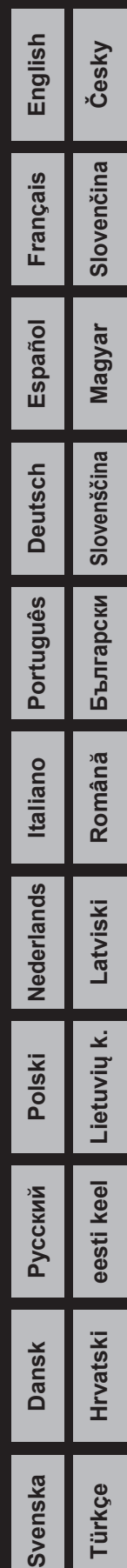

# <span id="page-1-1"></span>Controlli del pannello e terminali

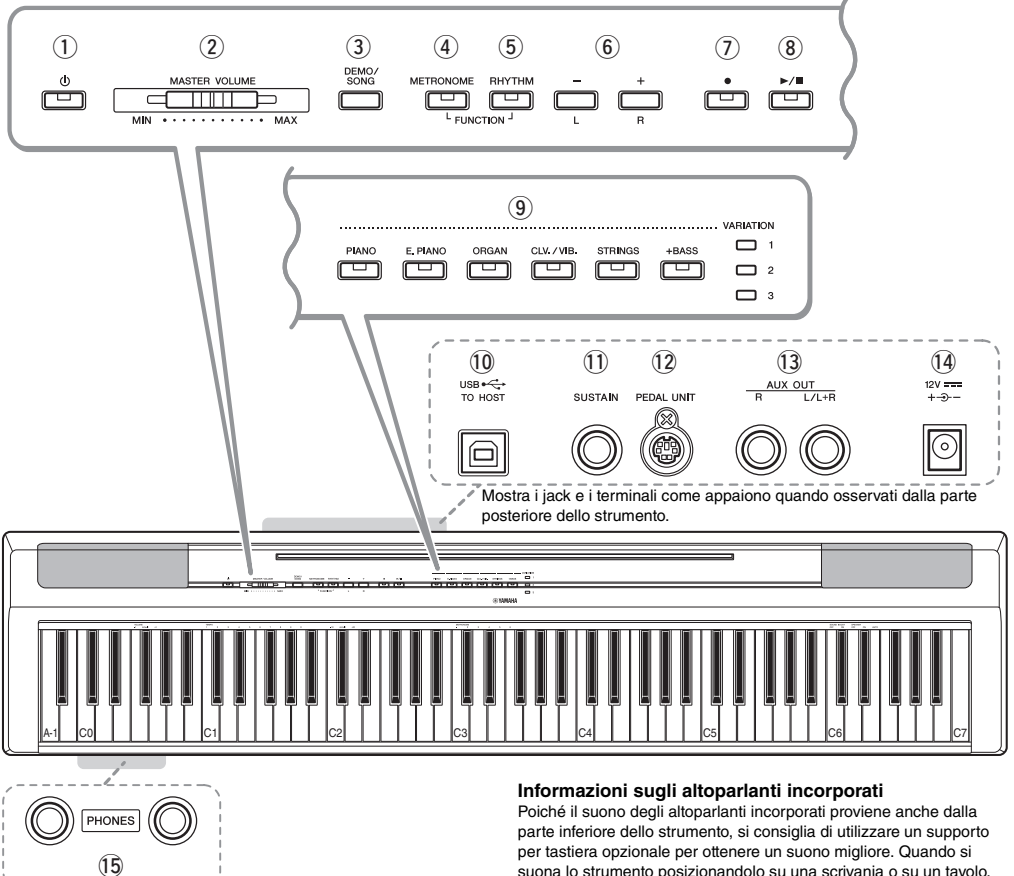

- **(1)** Interruttore  $\lceil \psi \rceil$  (Standby/On) .......... [pagina 10](#page-2-0) Consente di accendere lo strumento o impostarlo in standby.
- w **Slider [MASTER VOLUME] ................[pagina 11](#page-3-0)** Consente di regolare il volume di tutti i suoni.
- e **Pulsante [DEMO/SONG] ................... [pagina 18](#page-10-0)** Consente di riprodurre le song demo e le preset song.
- r **Pulsante [METRONOME].................. [pagina 16](#page-8-0)** Consente di avviare o arrestare il metronomo.
- t **Pulsante [RHYTHM] .......................... [pagina 20](#page-12-0)** Consente di avviare o arrestare il ritmo.
- y **Pulsanti [-][+], [L][R] ......pagine [15](#page-7-0)  [16,](#page-8-1) [18](#page-10-0), [22](#page-14-0)** Consentono di selezionare una song durante il playback, regolare il tempo e selezionare la parte song da registrare ed eseguire.
- u **Pulsante [] (Record) ....................... [pagina 21](#page-13-0)** Consente di registrare la performance alla tastiera.
- i **Pulsante [/] (Play/Stop)................ [pagina 21](#page-13-0)** Consente di riprodurre o arrestare la performance registrata.

suona lo strumento posizionandolo su una scrivania o su un tavolo, attivare la funzione Equalizzatore per tavolo (Table EQ) [\(pagina 13](#page-5-1)).

- o **Pulsanti delle voci.............................[.pagina 13](#page-5-0)** Consentono di selezionare una voce o due voci suonate contemporaneamente, ad esempio Piano e Organ.
- !0**Terminale [USB TO HOST] ............... [pagina 23](#page-0-0)** Per il collegamento a un computer o a un dispositivo smart come iPhone o iPad.
- !1**Jack [SUSTAIN] .................................[.pagina 12](#page-4-0)** Consente di collegare l'interruttore a pedale in dotazione, un interruttore a pedale opzionale e il pedale.
- !2**Jack [PEDAL UNIT] ...........................[.pagina 12](#page-4-1)** Consente di collegare una pedaliera opzionale.
- !3**Jack AUX OUT [R][L/L+R] ................ [pagina 23](#page-0-1)** Consentono di collegare i dispositivi audio esterni.
- <span id="page-1-0"></span>!4**Jack DC IN ..........................................[pagina 10](#page-2-1)** Per collegare l'adattatore di alimentazione.
- !5**Prese [PHONES].................................[pagina 11](#page-3-1)** Consentono di collegare un set di cuffie stereo standard.

# **Configurazione**

# <span id="page-2-1"></span>Requisiti di alimentazione

Collegare l'adattatore CA nell'ordine mostrato nell'illustrazione.

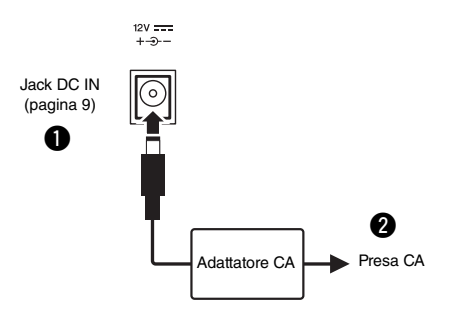

### *AVVERTENZA*

*• Utilizzare esclusivamente l'adattatore CA specificato [\(pagina 25](#page-0-2)). L'uso di altri adattatori CA potrebbe danneggiare lo strumento o causarne il surriscaldamento.*

### *AVVERTENZA*

- *Quando si utilizza l'adattatore CA con un connettore rimovibile, assicurarsi di mantenere il connettore collegato all'adattatore CA. L'uso della spina da sola potrebbe provocare scosse elettriche o un incendio.*
- *Non toccare la sezione metallica quando si collega la spina. Per evitare scosse elettriche, cortocircuiti o danni, verificare con attenzione che non sia presente polvere tra l'adattatore CA e la spina.*

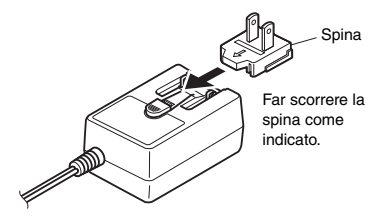

\* La forma della spina è diversa da un Paese all'altro.

### *ATTENZIONE*

*• Prima di installare il prodotto, assicurarsi che la presa CA utilizzata sia facilmente accessibile. In caso di problemi o malfunzionamenti, spegnere immediatamente lo strumento e scollegare la spina dalla presa di corrente.*

#### *NOTA*

• Per scollegare l'adattatore CA, seguire in ordine inverso la procedura sopra illustrata.

# <span id="page-2-0"></span>Accensione/standby

- q Impostare il controllo [MASTER VOLUME] su "MIN".
- <sup>2</sup> Premere l'interruttore [ b ] (Standby/On) per accendere lo strumento.

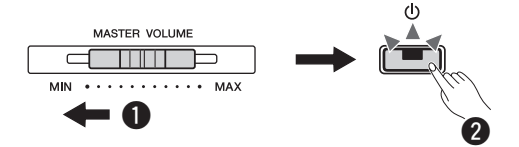

L'interruttore  $\lceil$  (b)  $\rceil$  (Standby/On) si illumina. Regolare il volume mentre si suona la tastiera. **e** Tenere premuto l'interruttore  $[\downarrow]$  (Standby/On) per circa un secondo per passare alla modalità

### *ATTENZIONE*

standby.

*• Anche quando l'interruttore è spento, una quantità minima di corrente continua ad alimentare il prodotto. Se si prevede di non utilizzare il prodotto per un lungo periodo di tempo, scollegare il cavo di alimentazione dalla presa CA a muro.*

# Funzione di spegnimento automatico

Per prevenire un consumo elettrico non necessario, questa funzione si spegne automaticamente se lo strumento non viene utilizzato per 30 minuti.

# **Per disattivare la funzione di spegnimento automatico**

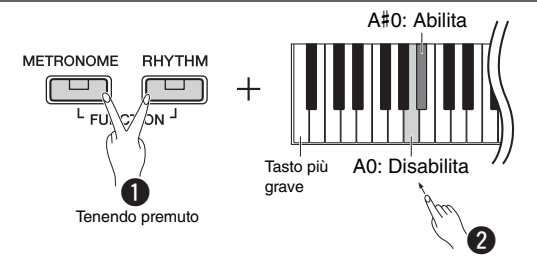

Dopo lo spegnimento, accendere lo strumento tenendo premuto il tasto più grave disabilita la funzione di spegnimento automatico. La spia [REC] lampeggia tre volte, per indicare che la funzione di spegnimento automatico è stata disattivata.

### *AVVISO*

*• Se il Digital Piano è collegato ad altre apparecchiature quali amplificatori, altoparlanti o un computer ma non si intende utilizzarlo per 30 minuti, si consiglia di spegnere tutti i dispositivi come descritto nei rispettivi manuali di istruzioni. Così facendo, si elimina il rischio di danneggiare le altre apparecchiature. Se non si desidera che lo strumento venga spento automaticamente quando è collegato ad altre apparecchiature, disattivare la funzione di spegnimento automatico.* 

# <span id="page-3-0"></span>Regolazione del volume master

Per regolare il volume del suono dell'intera tastiera, utilizzare il controllo [MASTER VOLUME] mentre si suona la tastiera.

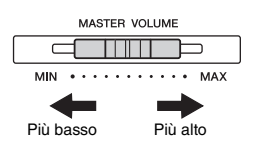

### *ATTENZIONE*

*• Non utilizzare lo strumento per lunghi periodi di tempo o con livelli di volume eccessivi. Tali pratiche potrebbero causare una perdita permanente dell'udito.*

# **Intelligent Acoustic Control (IAC)**

Con questa funzione, la qualità del suono dello strumento viene regolata e controllata automaticamente in base al volume generale. Anche quando il volume è basso, è possibile sentire chiaramente sia i suoni bassi sia quelli alti. IAC Control ha effetto solo sull'uscita audio degli altoparlanti dello strumento.

### **IAC On/Off**

**Impostazione predefinita:** on

### **Profondità IAC**

**Gamma impostazioni:** -3 – 0 – +3 **Impostazione predefinita:** 0

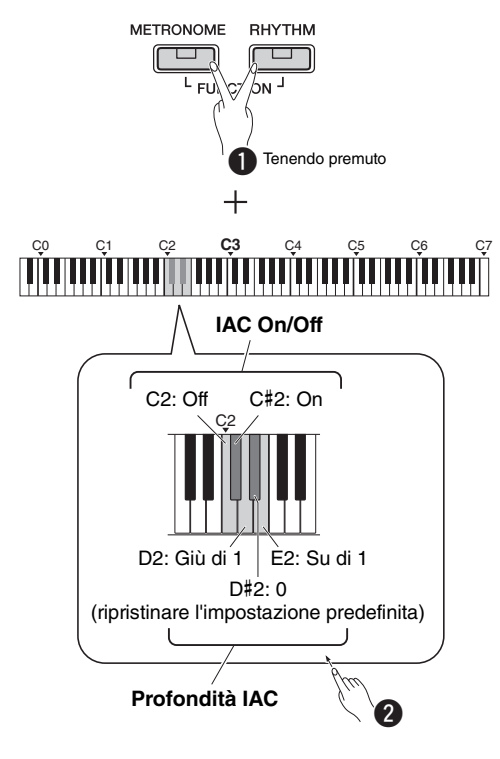

# Operation Confirmation Sounds (Suoni di conferma operazione)

Quando si modifica un'impostazione utilizzando una combinazione di pulsanti e tasti, viene prodotto un suono di conferma operazione (attivazione/ disattivazione, clic, input valore tempo). Questo suono di conferma può essere attivato (On) o disattivato (Off) a piacere.

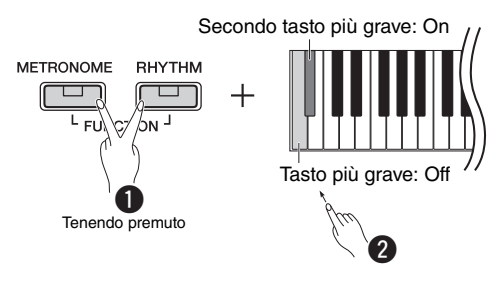

# <span id="page-3-1"></span>Uso delle cuffie

È possibile collegare un paio di cuffie al jack [PHONES]. Poiché lo strumento è dotato di due jack [PHONES], è possibile collegare due coppie di cuffie. Se si sta utilizzando solo una coppia, inserire un connettore in uno dei jack.

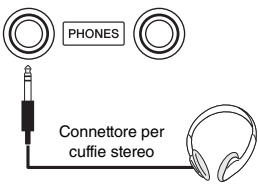

### *ATTENZIONE*

*• Non utilizzare le cuffie per periodi prolungati o a livelli di volume eccessivi. Tali pratiche potrebbero causare una perdita permanente dell'udito.*

# **Riproduzione di una distanza del suono naturale (Stereophonic Optimizer)**

### **Impostazione predefinita:** on

Tuttavia, l'effetto dello Stereophonic Optimizer ricrea per le cuffie una distanza naturale tra le orecchie e lo strumento, esattamente come quando si suona un pianoforte acustico.

# **Attivazione/disattivazione dello Stereophonic Optimizer**

Tenendo premuto [PIANO], premere il tasto F3 key per disattivare la funzione oppure F#3 per attivarla.

# <span id="page-4-0"></span>Utilizzo di un pedale (Sustain)

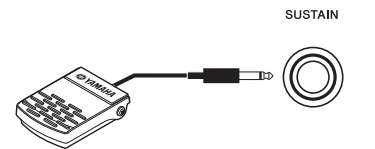

È possibile produrre un sustain naturale mentre si suona premendo l'interruttore a pedale incluso collegato al jack [SUSTAIN].

È inoltre possibile collegare un pedale FC3A opzionale o un interruttore a pedale FC4A o FC5 opzionale a questo jack. Il pedale FC3A consente l'utilizzo della funzione Half Pedal.

### **Risonanza damper**

Quando si seleziona una voce di pianoforte, premendo l'interruttore a pedale si attiva l'effetto di campionamento Risonanza damper/ Sustain (se attivo) per ricreare con precisione la risonanza delle corde di un pianoforte acustico. Per attivare l'effetto e abilitare il controllo dell'interruttore a pedale, tenere premuti contemporaneamente [PIANO] e il tasto C#3. Per disattivarlo, tenete premuti contemporaneamente [PIANO] e C3.

### **Impostazione predefinita:** on

*NOTA*

• Non è possibile utilizzare la risonanza damper nel modo Duo ([pagina 15\)](#page-7-0).

### **Funzione Half - Pedal (per FC3A e Unità pedale)**

Questa funzione consente di variare la lunghezza del sustain in base alla pressione del pedale. Quanto più viene premuto il pedale, tanto maggiore risulterà il sustain del suono. Ad esempio, se si preme il pedale damper e le note risultano troppo forti e con un sustain eccessivo, è possibile rilasciare il pedale fino a metà corsa o più per attenuare l'effetto sustain (torbidità).

#### *NOTA*

- Non premere l'interruttore a pedale quando si accende lo strumento. In questo modo si modifica la polarità dell'interruttore a pedale, provocandone il funzionamento inverso.
- Accertarsi che lo strumento sia spento quando si collega o si scollega l'interruttore a pedale o il pedale.

# <span id="page-4-1"></span>Utilizzo della pedaliera opzionale

Il jack [PEDAL UNIT] serve per collegare una pedaliera LP-1B/LP-1WH opzionale. Quando si collega la pedaliera, assicurarsi di collegarla anche a un supporto tastiera opzionale (L-125B/L-125WH).

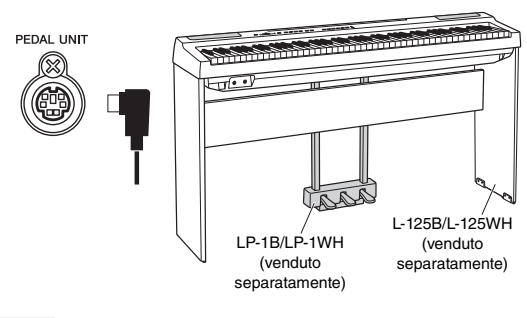

### *NOTA*

• Accertarsi che lo strumento sia spento quando si collega o scollega l'unità pedale.

# **Pedale damper (destro)**

Premendo questo pedale le note risuonano più a lungo. Rilasciando il pedale si interrompe (smorza) immediatamente qualsiasi nota tenuta. Il pedale damper è compatibile con la risonanza damper (vedere la colonna a sinistra) Una funzione "mezzo pedale" del pedale crea effetti di sustain parziale, a seconda della pressione esercitata sul pedale.

### **Pedale del sostenuto (centrale)**

Se si suona una nota o un accordo sulla tastiera e si preme il pedale del sostenuto tenendo la nota o le note suonate, tali note suonano fintanto che il pedale resta premuto (come se si fosse premuto il pedale damper), ma le note suonate successivamente non suonano una volta rilasciato il tasto. Ciò consente ad esempio di tenere un accordo e suonare altre note in "staccato".

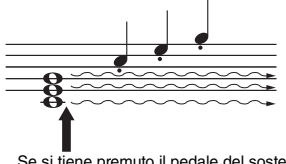

Se si tiene premuto il pedale del sostenuto, solo le note tenute con questo timing avranno l'effetto sustain.

# **Sordina (sinistra)**

Premendo questo pedale si riduce il volume e si cambia leggermente il timbro delle note suonate. Il pedale sordina non ha effetto sulle note già in esecuzione nel momento in cui viene premuto.

### *NOTA*

• Quando si seleziona "Jazz Organ", premendo e rilasciando questo pedale si cambia la velocità dell'altoparlante rotante da alta a bassa e viceversa. Vedere il parametro "Rotary Speed" (Velocità rotazione). Quando si seleziona Vibraphone, premendo questo pedale si attiva e si disattiva il vibrato.

# Selezione ed esecuzione delle voci

Riferimento Lo strumento ha un'ampia varietà di voci, o suoni dello strumento, incluse Piano e Organ, per il massimo divertimento.

# <span id="page-5-0"></span>Selezione di una voce

Per comodità le voci dello strumento sono suddivise in gruppi e a ciascuno di loro è assegnato un pulsante Voce.

# <span id="page-5-3"></span>1 **Premere un pulsante Voce ([pagina 9](#page-1-1)).**

Viene richiamata una voce dal gruppo selezionato. Suonare la tastiera e ascoltare il suono.

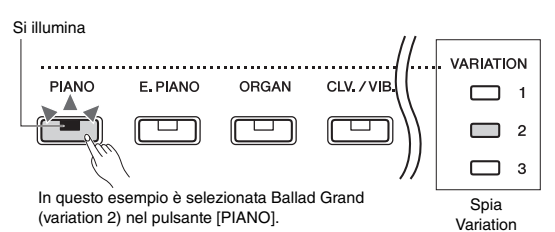

Premendo lo stesso pulsante Voce, vengono selezionate le voci nel gruppo, in ordine. Per ulteriori informazioni, fare riferimento all'Elenco delle voci di seguito. Quando è selezionata la prima voce del gruppo, la spia Variation è spenta. Quando si seleziona la voce 1 – 3, la spia corrispondente si illumina.

### *NOTA*

- Quando si preme il pulsante Voce, viene richiamata l'ultima voce del gruppo selezionata. Quando si spegne lo strumento, viene ripristinata la prima voce.
- Premendo [+BASS], si attiva la funzione Split [\(pagina 15](#page-7-1)).

### <span id="page-5-2"></span>**Elenco delle voci**

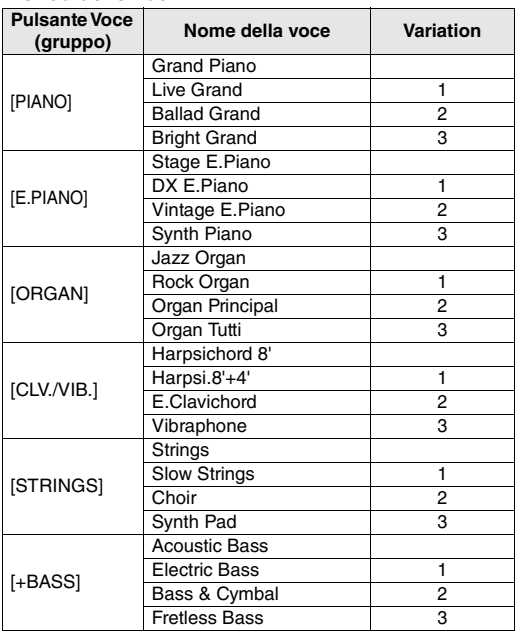

#### *NOTA*

• Per acquisire familiarità con le caratteristiche delle diverse voci,

ascoltare le song demo relative a ciascuna voce [\(pagina 18](#page-10-1)).

# <span id="page-5-1"></span>Uso della funzione Equalizzatore per tavolo (Table EQ)

Se la funzione è attivata, il suono degli altoparlanti sarà ottimizzato per suonare la tastiera su un tavolo o una scrivania. Questa funzione ha effetto solo sull'uscita audio degli altoparlanti dello strumento. Disattivarla se quando si suona, la tastiera è montata sul supporto.

**Impostazione predefinita:** off

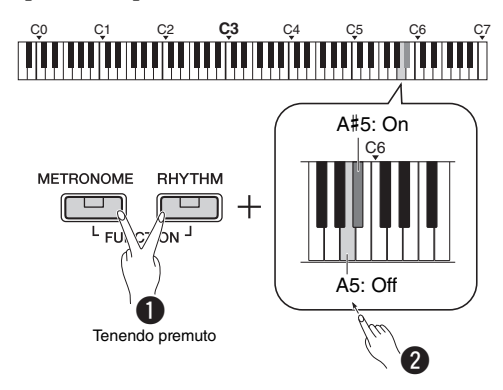

# Potenziamento del suono generale (Sound Boost)

Questa funzione è particolarmente utile affinché non solo le note suonate molto forte ma anche quelle suonate più piano siano chiaramente udibili.

### **Impostazione predefinita:** off

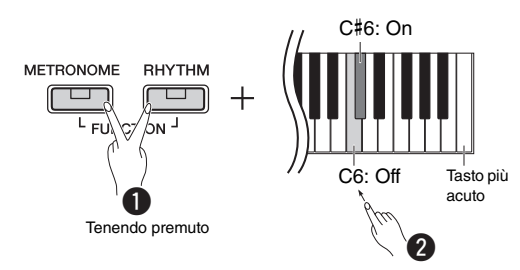

\* Fare riferimento al testo stampato sopra la tastiera (SOUND BOOST OFF oppure ON).

# Sovrapposizione di due voci (Dual)

Si possono sovrapporre due voci e riprodurle contemporaneamente per creare un suono più corposo.

# 1 **Attivare il modo Dual.**

Selezionare due voci desiderate, quindi premere i pulsanti Voce contemporaneamente.

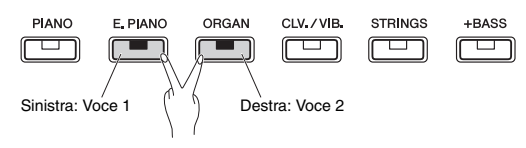

La voce del pulsante a sinistra è denominata Voce 1, mentre la voce del pulsante a destra è denominata Voce 2. La spia Variation indica lo stato della selezione Voce 1.

*NOTA*

• Non è possibile sovrapporre due voci dello stesso gruppo.

# 2 **Suonare la tastiera per apprezzare il suono dual.**

### **Per cambiare ottava per ogni voce:**

<span id="page-6-0"></span>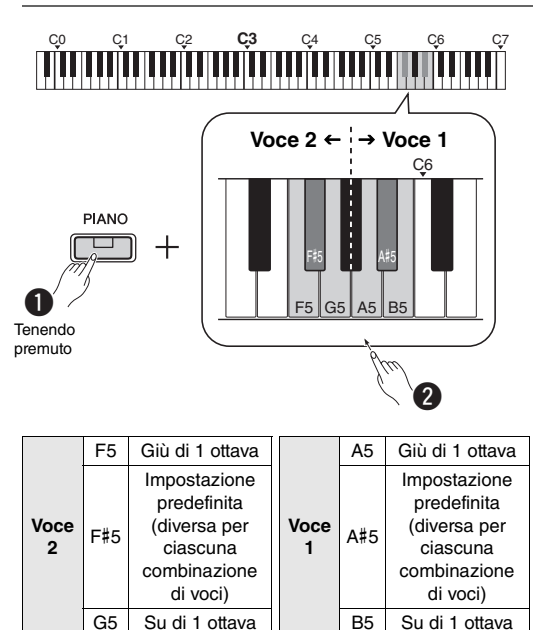

**Gamma impostazioni:** -2 – +2

### <span id="page-6-1"></span>**Per regolare il bilanciamento tra due voci:**

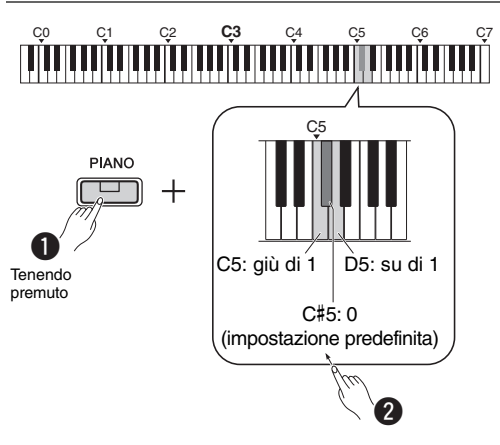

**Gamma impostazioni:**  $-6 - 0 - +6$ 

Le impostazioni inferiori a "0" aumentano il volume della Voce 2, mentre le impostazioni superiori a "0" aumentano il volume della Voce 1 rispetto all'altra.

3 **Per uscire dal modo Dual, premere semplicemente qualsiasi pulsante delle voci.**

# <span id="page-7-1"></span>Divisione della tastiera (Split)

Il modo Split permette di suonare due voci diverse sulla tastiera, ad esempio il basso acustico con la mano sinistra e il piano con la mano destra.

# 1 **Premere [+BASS] per attivare il modo Split.**

La tastiera è suddivisa in due sezioni e il tasto F#2 rappresenta il punto di splittaggio. Suonare la tastiera.

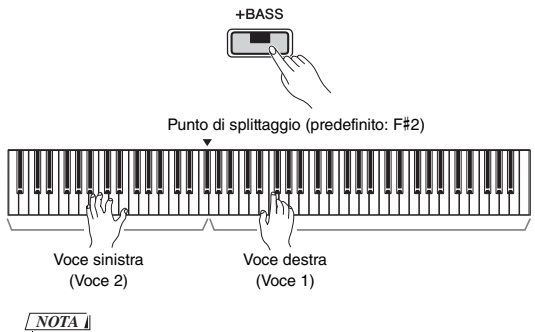

#### • È possibile richiamare solo Dual, Split o Duo; non è possibile utilizzarne due insieme o utilizzarli tutti insieme.

- Non è possibile utilizzare le funzioni del pedale sulla voce sinistra.
- La spia Variation indica lo stato della selezione Voce 2.

### **Per cambiare la voce sinistra in un'altra voce di basso:**

Premere [+BASS] più volte per selezionare le voci di basso nel gruppo [+BASS] in ordine. Fare riferimento all'elenco delle voci riportato a [pagina 13.](#page-5-2)

# **Per cambiare la voce sinistra in una qualsiasi voce diversa dal basso:**

Tenendo premuto [+BASS], selezionare la voce desiderata premendo il pulsante Voce più volte, se necessario.

# **Per cambiare ottava per ogni voce:**

Come in Dual (vedere la pagina precedente).

# **Per regolare il bilanciamento del volume tra due voci:**

Come in Dual (vedere la pagina precedente).

# **Per cambiare il punto di Split:**

Tenendo premuto [+ BASS], premere il tasto desiderato.

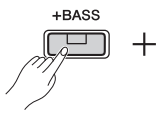

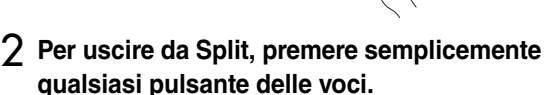

# <span id="page-7-0"></span>Esecuzione in Duo

Questa funzione consente a due interpreti diversi di suonare lo strumento, uno a destra e l'altro a sinistra, sullo stesso intervallo di ottave.

# 1 **Attivazione della funzione Duo.**

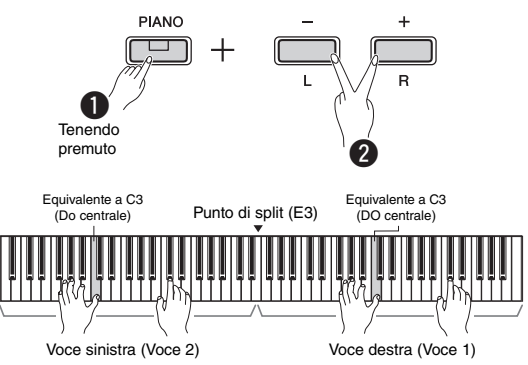

# La tastiera è suddivisa in due sezioni e il tasto E3 rappresenta il punto di split.

### *NOTA*

- Non è possibile assegnare voci diverse alla voce destra e alla voce sinistra.
- Non è possibile modificare il punto di split da E3.
- È possibile richiamare solo Dual, Split o Duo; non è possibile utilizzarne due insieme o utilizzarli tutti insieme.
- Attivando Duo, le funzioni Riverbero, Risonanza damper e Stereophonic Optimizer vengono disattivate.

# 2 **Una persona può suonare la sezione sinistra della tastiera mentre l'altra suona quella destra.**

I suoni riprodotti con la voce sinistra vengono riprodotti dall'altoparlante sinistro e quelli riprodotti con la voce destra vengono riprodotti dall'altoparlante destro.

# **Per selezionare la voce:**

Fare riferimento al punto 1 a [pagina 13](#page-5-3).

# **Per cambiare ottava per ogni sezione:**

Come in Dual ([pagina 14](#page-6-0)).

# **Per regolare il bilanciamento del volume tra due sezioni della tastiera:**

Come in Dual ([pagina 14](#page-6-1)).

3 **Per uscire da Duo, eseguire la stessa procedura indicata al punto 1.**

# **Funzione del pedale in Duo**

- **Pedale damper:** applica il sustain alla sezione destra.
- **Pedale del sostenuto:** applica il sustain a entrambe le sezioni.
- **Sordina:** applica il sustain alla sezione sinistra.

# <span id="page-8-0"></span>Utilizzo del metronomo

Il metronomo è comodo per esercitarsi con un tempo preciso.

1 **Premere [METRONOME] per avviare il metronomo.**

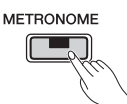

2 **Premere di nuovo [METRONOME] per arrestare il metronomo.**

# Conferma vocale del valore corrente del Tempo (in inglese)

Tenendo premuto [METRONOME], premere il tasto più grave.

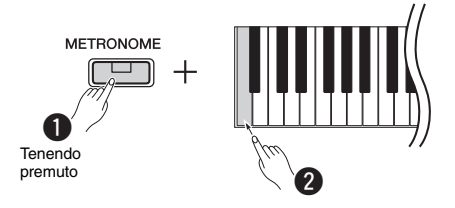

# <span id="page-8-2"></span><span id="page-8-1"></span>Regolazione del tempo

**Gamma impostazioni:** 5 – 280 (impostazione predefinita: 120)

# **Per aumentare o diminuire il valore di 1:**

Mentre il metronomo è attivo, premere [+] per aumentare o [-] per diminuire. Quando non è attivo, premere [+] per aumentare o [-] per diminuire tenendo premuto [METRONOME].

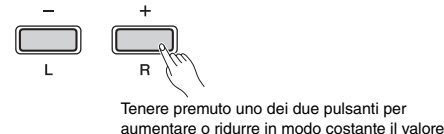

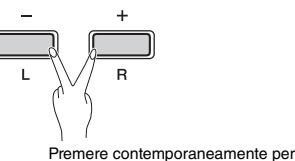

ripristinare l'impostazione predefinita

# **Per aumentare o diminuire il valore di 10:**

Tenendo premuto [METRONOME], premere il tasto C2 per aumentare il valore di 10, C#2 per ripristinare il valore predefinito o D2 per aumentare di 10.

\* Fare riferimento alle indicazioni "TEMPO" (-10/default/+10) stampate sopra questi tasti.

# **Per specificare un valore di tre cifre:**

Ad esempio, per specificare "80", premere i tasti G1 (8) e A1 (0) in ordine.

Viene letto un valore numerico quando si preme il tasto relativo.

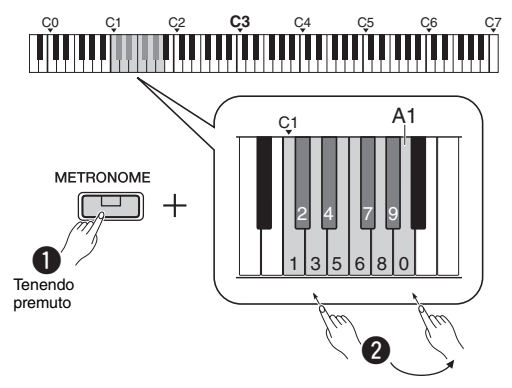

\* Fare riferimento alle indicazioni "TEMPO" (da 1 a 9, 0) stampate sopra questi tasti.

# Selezione di un beat (indicazione tempo)

**Gamma impostazioni:** - (impostazione predefinita: nessun beat), 2, 3, 4, 5, 6

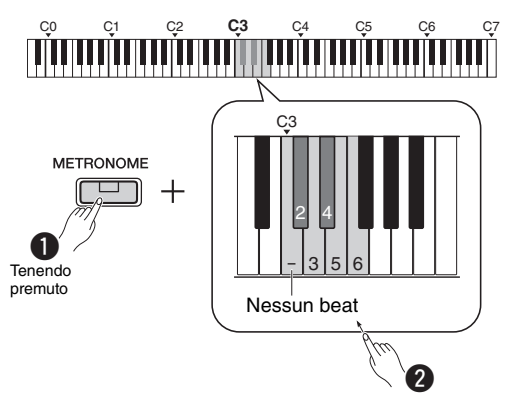

\* Fare riferimento alle indicazioni "METRONOME" (da - a 6) stampate sopra questi tasti.

# Regolazione del volume

**Gamma impostazioni:** 1 – 10 (impostazione predefinita: 7)

Tenendo premuto [METRONOME], premere il tasto F0 per aumentare il valore di 1, F#0 per ripristinare il valore predefinito o G0 per aumentare di 1.

\* Fare riferimento alle indicazioni "VOLUME" (-1/default/+1) stampate sopra questi tasti.

# Impostazione di vari elementi per le performance

Per impostare gli elementi mostrati nelle tabelle seguenti, tenere premuti il pulsante o i pulsanti corrispondenti e premere i tasti corrispondenti sulla tastiera. Fare riferimento alla Guida rapida all'utilizzo, pagine [27](#page-0-3)-[29](#page-17-0).

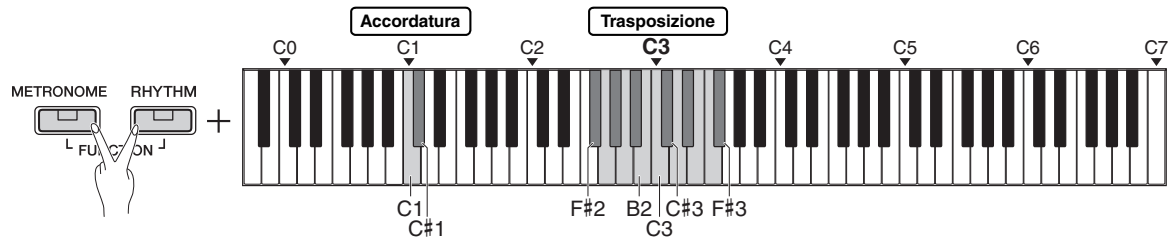

#### **Accordatura, trasposizione**

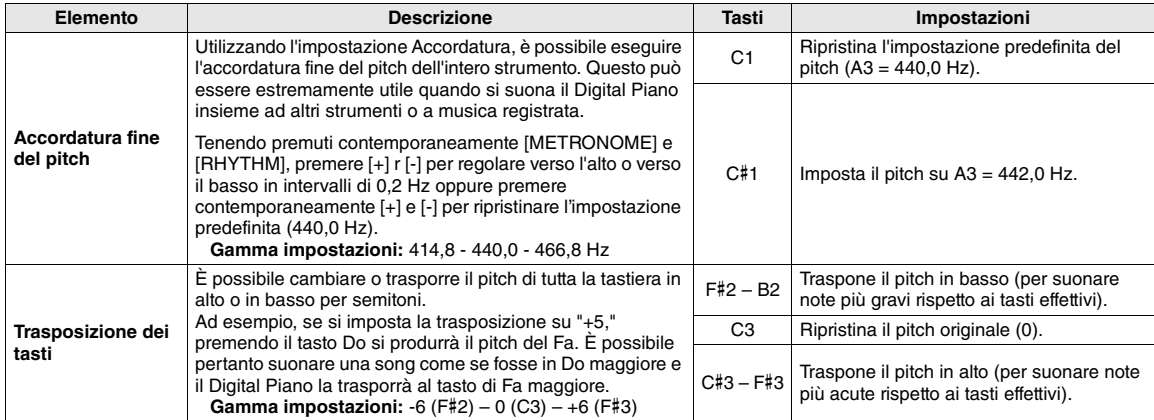

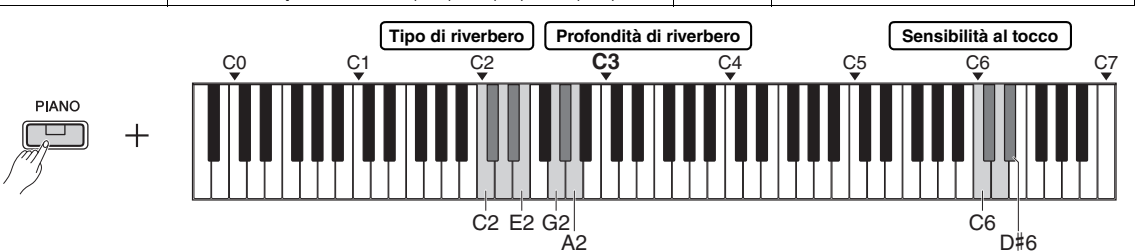

### **Riverbero, sensibilità al tocco**

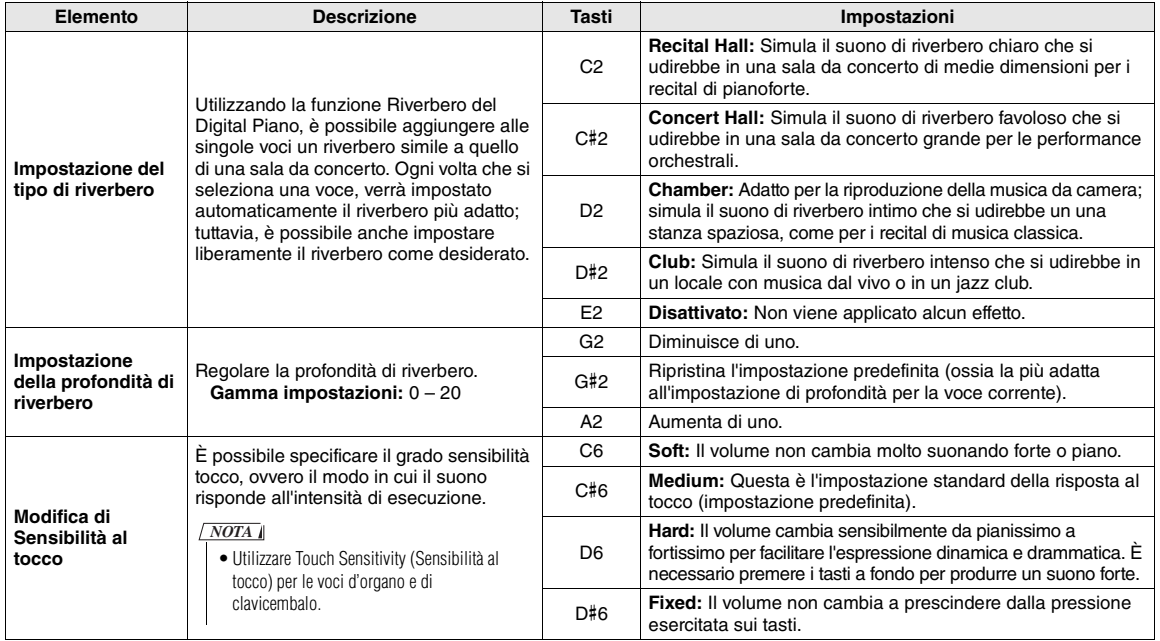

# Playback delle song

# <span id="page-10-1"></span><span id="page-10-0"></span>Ascolto delle song demo delle voci

Per tutte le voci dello strumento (eccetto le variazioni delle voci di basso  $1 - 3$ ) sono fornite singole song demo speciali.

# 1 **Tenendo premuto [DEMO/SONG], premere uno dei pulsanti Voce per il numero di volte necessario a selezionare la voce desiderata.**

Una song demo per tutte le voci verrà riprodotta in sequenza. Durante il playback, è possibile cambiare la song demo selezionando una voce diversa.

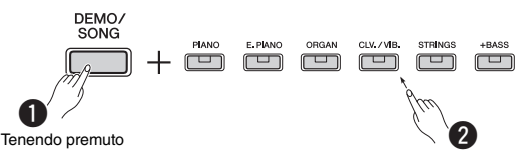

*NOTA*

• Premendo semplicemente [DEMO/SONG] si avvierà il playback di tutte le song demo partendo dalla prima (Grand Piano) in sequenza.

### **Per selezionare la song precedente o successiva durante il playback:**

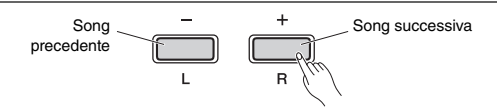

# **Per eseguire il playback dall'inizio della song:**

Durante la riproduzione, premere contemporaneamente [+] e [-] per passare alla posizione di playback all'inizio della song, quindi continuare la riproduzione all'ultimo tempo specificato.

# **Per regolare il tempo di playback:**

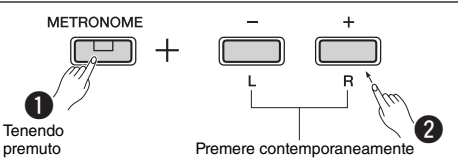

per ripristinare il valore predefinito.

Tenendo premuto [-] o [+] si cambia il valore in modo continuo.

### **Elenco di song demo**

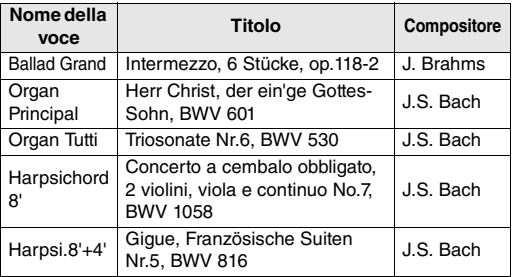

I brani dimostrativi sopra elencati sono brevi estratti riarrangiati delle composizioni originali. Tutte le altre song sono originali (© Yamaha Corporation).

# <span id="page-10-2"></span>Ascolto delle 50 song preset o delle song esterne

Oltre alle song demo, sono fornite song preset a scopo di intrattenimento personale. Scegliere una song dall'elenco di preset song a [pagina 26](#page-0-4), quindi seguire le istruzioni riportate di seguito. Inoltre, su questo strumento, è possibile eseguire il playback di un massimo di due song esterne trasferite da un computer. Per i dettagli sulle song esterne, fare riferimento a "Collegamento a un computer" a [pagina 23](#page-0-5).

1 **Tenendo premuto [DEMO/SONG], premere il tasto corrispondente alla song preset o alla song esterna desiderata per avviare il playback.**

Le song preset o le song esterne saranno riprodotte in sequenza.

Per i dettagli sull'assegnazione dei tasti, vedere "Guida rapida all'utilizzo" ([pagina 27\)](#page-0-3).

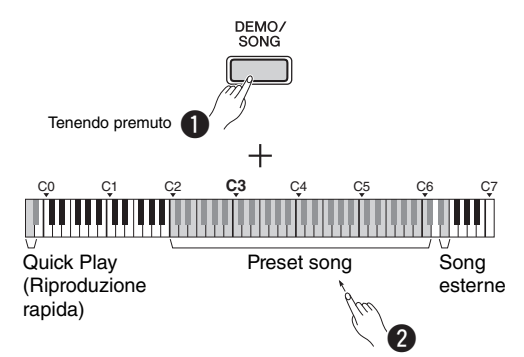

# **Per selezionare la song precedente o successiva durante il playback:**

Come in song demo (vedere colonna a sinistra).

# **Per eseguire il playback dall'inizio della song:**

Come in song demo (vedere colonna a sinistra).

# **Per regolare il tempo di playback:**

Come in song demo (vedere colonna a sinistra).

# 2 **Premere [DEMO/SONG] o [/] per arrestare il playback.**

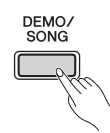

# Utilizzo della riproduzione rapida

La funzione Quick Play (Riproduzione rapida) consente di specificare se riprodurre una song immediatamente dalla primissima nota o se riprodurre eventuali silenzi o pause esistenti prima della prima nota. Tenendo premuto [DEMO/SONG], premere il tasto più in basso per disattivare questa funzione oppure il secondo tasto più in basso (A#-1) per attivarla.

**Impostazione predefinita:** on

# Playback delle song ed esercitazione con ogni parte

Tutte le song (eccetto le demo Song; [pagina 18\)](#page-10-1) consentono di attivare o disattivare singolarmente le parti [L] e [R]. Disattivando [R], ad esempio, si può eseguire la parte [R] mentre viene riprodotta la parte [L] e viceversa.

# 1 **Avviare il playback della song desiderata.**

Per avviare la song utente, premere  $[\blacktriangleright/\blacktriangleright]$ . Per avviare una song preset, vedere [pagina 18](#page-10-2), "Ascolto delle 50 song preset o delle song esterne".

# 2 **Tenendo premuto [/], premere [L] o [R] per attivare/disattivare la parte.**

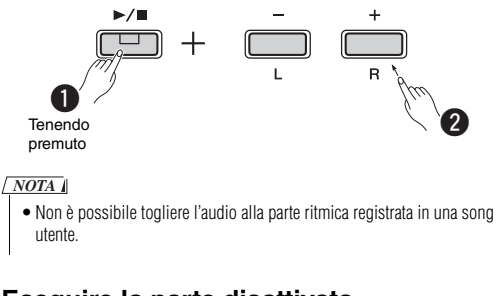

# 3 **Eseguire la parte disattivata.**

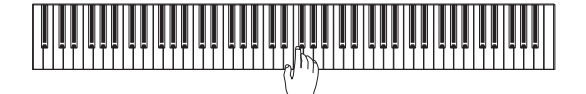

#### *NOTA*

• Le song 16 – 20 di "50 Classics" sono song duetto. La parte della mano destra è per il primo musicista e quella della mano sinistra per il secondo.

# 4 **Premere [DEMO/SONG] o [/] per arrestare il playback.**

#### *NOTA*

• Se si seleziona un'altra song o si arresta la song, lo stato di attivazione/ disattivazione delle parti verrà annullato.

# <span id="page-12-0"></span>Aggiunta dell'accompagnamento alla performance (ritmo)

È possibile selezionare un ritmo (accompagnamento di percussioni e basso) da una varietà di generi musicali, ad esempio pops e jazz, e suonare a tempo con questi ritmi. Fare riferimento alla sezione "Ritmi" a [pagina 26.](#page-0-6)

# 1 **Tenendo premuto [RHYTHM], premere uno dei tasti C3 – G4 per selezionare il ritmo desiderato.**

Per i dettagli sul del ritmo assegnato a ogni tasto, vedere la "Guida rapida all'utilizzo" [\(pagina 28](#page-16-0)).

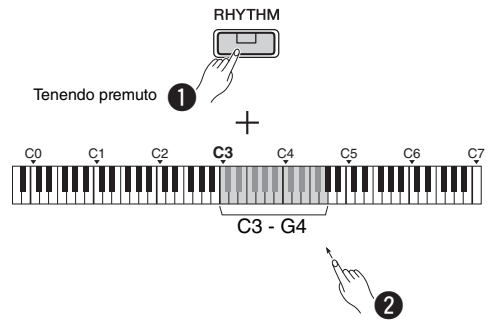

2 **Premere [RHYTHM] per avviare la parte delle percussioni del ritmo selezionato dalla sezione Intro.**

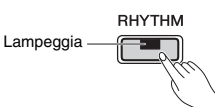

*NOTA*

• Il playback di Intro non verrà eseguito se si avvia il ritmo durante il playback della song.

# **Attivazione o disattivazione di Intro/Finale**

Viene aggiunto un Intro/Finale all'inizio o alla fine della sezione ritmica. È possibile attivare (On) o disattivare (Off) il suono dell'Intro/Finale come desiderato. Tenendo premuto [RHYTHM], premere uno dei seguenti tasti: F5 (Intro Off), F#5 (Intro On), G5 (Finale Off) o G#5 (Finale On).

**Impostazione predefinita:** on

# 3 **Eseguire la performance a tempo del ritmo scelto.**

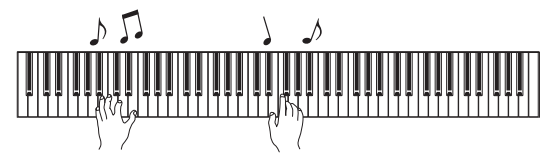

Suonare la tastiera con entrambe le mani. Lo strumento crea automaticamente un suono di basso di accompagnamento sulla base degli accordi suonati. Per indicare un accordo bastano anche meno di tre note (sulla base dell'accordo suonato prima e così via). Non è possibile suonare gli accordi di 9ª, 11ª e 13ª.

### *NOTA*

• Per i dettagli su come suonare gli accordi, fare riferimento ai libri di accordi disponibili in commercio.

# **Basso On/Off**

Tenendo premuto [RHYTHM], premere C5 (Off) o C#5 (On; impostazione predefinita).

4 **Premere [RHYTHM] per arrestare il playback.**

La spia si spegne e la tastiera torna allo stato originale.

# Regolazione del volume

**Gamma impostazioni:** 1 – 10 (impostazione predefinita: 7)

Tenendo premuto [RHYTHM], premere il tasto F0 per aumentare il valore di 1, F#0 per ripristinare il valore predefinito o G0 per aumentare di 1.

\* Fare riferimento alle indicazioni "VOLUME" (-1/default/+1) stampate sopra questi tasti.

# Regolazione del tempo

**Gamma impostazioni:** 5 – 280 (impostazione predefinita: 120)

# **Conferma vocale del valore corrente del Tempo (in inglese):**

Tenendo premuto [RHYTHM], premere il tasto più in basso.

# **Per aumentare o diminuire il valore di 1:**

Mentre il ritmo è attivo, premere [+] per aumentare o [-] per diminuire. Quando non è attivo, premere [+] per aumentare o [-] per diminuire tenendo premuto [RHYTHM].

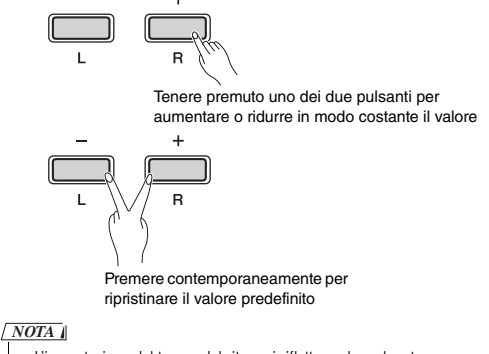

• L'impostazione del tempo del ritmo si riflette anche nel metronomo.

# **Per aumentare o diminuire il valore di 10 o per specificare un valore di tre cifre:**

Tenendo premuto [RHYTHM], premere lo stesso tasto utilizzato in Tempo metronomo ([pagina 16\)](#page-8-2).

# Registrazione dell'esecuzione

È possibile registrare le performance alla tastiera come song utente in formato SMF. Si possono registrare separatamente fino a due parti (L e R).

### *AVVISO*

- *L'operazione di registrazione sostituisce i dati già registrati con dati registrati nuovi, perché è disponibile una sola song utente. Per salvare i dati registrati, trasferirli sul un computer come file SMF. Per informazioni dettagliate, fare riferimento a "Computer-related Operations" (Operazioni che prevedono l'uso di un computer) a [pagina 8.](#page-0-7)*
- *Se la capacità di dati dello strumento è vicina all'esaurimento quando si attiva il modo Record Ready, le spie [] e [/] lampeggiano rapidamente per circa tre secondi. In questo caso, la performance potrebbe non essere registrata.*

### *NOTA*

• È possibile registrare fino a 100 KB (o circa 11.000 note) su questo strumento.

# <span id="page-13-0"></span>Registrazione rapida

È possibile registrare un ritmo insieme alla performance.

# 1 **Prima di registrare, selezionare impostazioni quali Voce, Beat, Tempo e Ritmo.**

Poiché non è possibile modificare alcune impostazioni dopo l'attivazione del modo Registrazione, selezionare le impostazioni in base alle preferenze per le performance.

# 2 **Premere [] per attivare il modo Record Ready.**

La spia [ $\bullet$ ] lampeggia in base all'impostazione corrente del tempo.

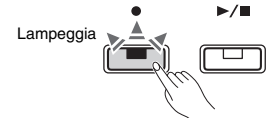

Per uscire dal modo Record Ready, premere [ $\bullet$ ].

### *NOTA*

- Non è possibile attivare il modo Record Ready durante la riproduzione di una song.
- È possibile utilizzare il metronomo durante la registrazione, ma il suono del metronomo non sarà registrato.

# 3 **Suonare la tastiera o premere [/] per avviare la registrazione.**

È possibile avviare la registrazione anche premendo il pulsante [RHYTHM].

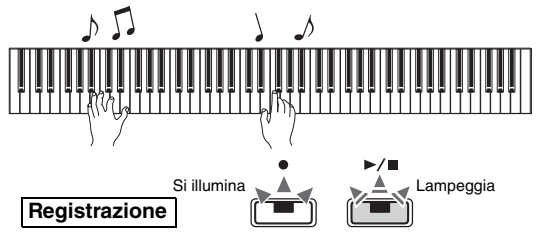

# 4 **Premere [] o [/] per arrestare la registrazione.**

Le spie  $[\bullet]$  e  $[\bullet]$  lampeggiano, indicando che i dati registrati sono in fase di memorizzazione. Al termine dell'operazione, le spie  $[\bullet]$  e  $[\bullet]$  si spengono.

### *AVVISO*

*• Non spegnere lo strumento durante la memorizzazione dei dati registrati (mentre le spie sono lampeggianti), altrimenti tutti i dati registrati saranno persi.*

# 5 **Per ascoltare la song registrata, premere [/] per avviare il playback.**

Premere di nuovo [ $\blacktriangleright$ / $\blacksquare$ ] per arrestare il playback.

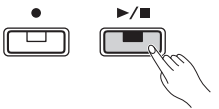

# **Assegnazione di parti**

Quando viene utilizzato Split o Duo per la registrazione, i dati elencati di seguito saranno registrati su ciascuna parte.

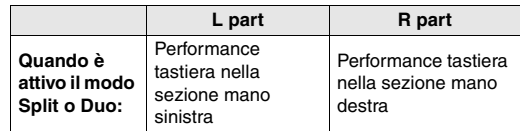

# Registrazione indipendente delle due parti

È possibile registrare separatamente le performance sulla L part (parte mano sinistra) e R part (parte mano destra).

### *AVVISO*

*• Se si seleziona una parte contenente dati, l'operazione di registrazione sostituirà i dati già registrati con i dati nuovi.*

### *NOTA*

- Quando si utilizza Split o Duo, utilizzare il metodo Registrazione rapida. Non è possibile registrare ogni parte separatamente.
- Il ritmo può essere registrato solo in una song vuota (parti L/R entrambe vuote). Per registrare un ritmo, accertarsi di registrare prima in una song vuota.
- 1 **Prima di registrare, selezionare le impostazioni quali Voce, Beat o ritmo.**
- 2 **Tenendo premuto [], premere [R] o [L] per la parte da registrare, per attivare il modo Record Ready.**

Per uscire dal modo Record Ready, premere [ $\bullet$ ].

# <span id="page-14-0"></span>**Per registrare la parte destra ([R]):**

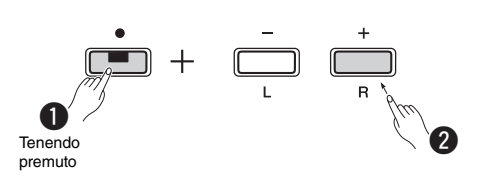

# **Per registrare la parte sinistra ([L]):**

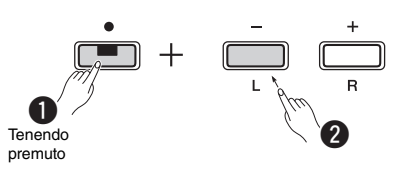

Dopo qualche istante, la spia [<sup>•</sup>] lampeggerà al tempo corrente. Se esistono dei dati già registrati, le spie  $[\bullet]$  e  $[\bullet]$  ampeggiano al tempo corrente.

### **Se i dati sono già stati registrati sull'altra parte:**

I dati in questa parte saranno riprodotti durante la registrazione. Per attivare o disattivare la parte, tenere premuto  $[\blacktriangleright$ / $\blacksquare]$  e premere il pulsante della parte appropriato.

### *NOTA*

• È possibile utilizzare il metronomo durante la registrazione, ma il suono del metronomo non sarà registrato.

# 3 **Avviare la registrazione.**

Suonare la tastiera o premere [ $\blacktriangleright$ / $\blacksquare$ ] per avviare la registrazione. La spia  $[①]$  si accende mentre la spia [ $\blacktriangleright$ / $\blacksquare$ ] lampeggia al tempo corrente.

# 4 **Premere [] o [/] per arrestare la registrazione.**

Le spie  $[\bullet]$  e  $[\bullet]$  Ilampeggiano, indicando che i dati registrati sono in fase di memorizzazione. Al termine dell'operazione, le spie  $[\bullet]$  e  $[\bullet/\blacksquare]$  si spengono.

### *AVVISO*

*• Non spegnere lo strumento durante la memorizzazione dei dati registrati (mentre le spie sono lampeggianti), altrimenti tutti i dati registrati saranno persi.*

# 5 **Se si desidera, registrare l'altra parte ripetendo i passaggi 1 – 4.**

6 **Per ascoltare la song registrata, premere [/] per avviare il playback.**

Premere di nuovo [▶/■] per arrestare il playback.

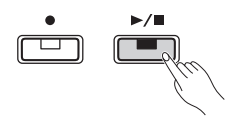

# Eliminazione della song utente

1 **Tenendo premuto [], premere [DEMO/ SONG].**

Le spie  $[\bullet]$  e  $[\triangleright/\blacksquare]$  lampeggiano (in modo alternato). Per uscire da questo stato, premere  $[•]$ .

2 **Premere [/] per eliminare i dati della song completa.**

Al termine dell'operazione, le spie  $[\bullet]$  e  $[\bullet/\blacksquare]$  si spengono.

# **Per eliminare una parte specifica:**

### *NOTA*

• Non è possibile eliminare il ritmo con questa operazione.

- 1 Tenendo premuto  $[**•**]$ , premere  $[L]$  o  $[R]$  per attivare il modo Record Ready. La spia [<sup>•</sup>] lampeggerà.
- 2 Premere  $[\blacktriangleright$ / $\blacksquare$ ] per avviare la registrazione senza suonare la tastiera.
- 3 Premere  $\left[ \bullet \right]$  o  $\left[ \blacktriangleright \middle/ \blacksquare \right]$  per arrestare la registrazione. Tutti i dati registrati per la parte selezionata verranno eliminati e la spia si spegnerà.

# Modifica delle impostazioni iniziali della song registrata

È possibile modificare le impostazioni dei parametri seguenti al termine dell'operazione di registrazione.

### **Per parti singole:**

voce, bilanciamento, profondità di riverbero, risonanza damper

**Per la song completa:**

tempo, tipo di riverbero

# 1 **Eseguire le impostazioni per i parametri a seconda delle preferenze.**

2 **Tenendo premuto [], premere il pulsante della parte desiderata per attivare il modo Record Ready.**

Per modificare il valore dei parametri condivisi dalle due parti, selezionare una delle parti.

La spia  $[•]$  lampeggia in base all'impostazione corrente del tempo.

### *AVVISO*

- *In questo stato, non premere [/] o altri tasti, altrimenti la registrazione inizia e i dati vengono eliminati.*
- 3 **Tenendo premuto [], premere [/] per modificare le impostazioni iniziali e uscire dal modo Record Ready.**

# **Quick Operation Guide Quick Operation Guide**

While holding down the [DEMO/SONG] button, press one of the highli ghted keys shown below to select preset songs, etc. or set parameters. (Refer to diagram below.) While holding down the [PIANO] button, press one of the highlighted keys arous to select reverb dypes, etc. or set parameters. (Refer to diagram below.) While holding down the IDEMO/SONG] button, press one of the highlighted keys shown below to select preset songs, etc. or set parameters. (Refer to diagram [ below.) While holding down the [PIANO] button, press one of the highlighted keys shown below to select reverb types, etc. or set parameters. (Refer to diagram  $\bm{E}$  below.)

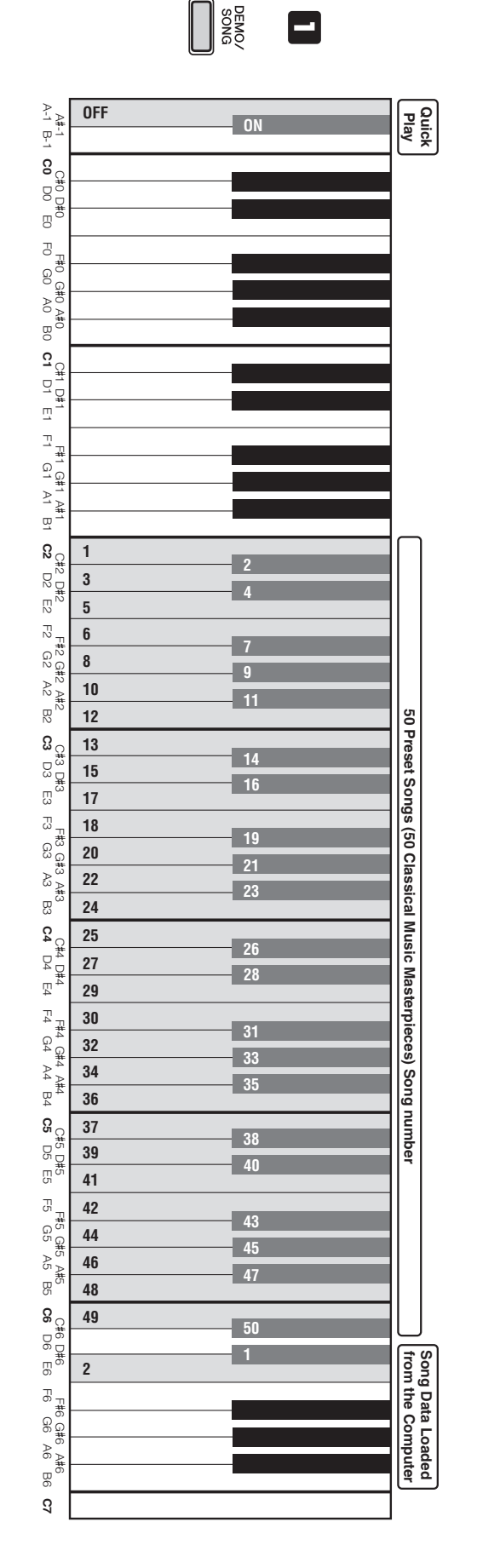

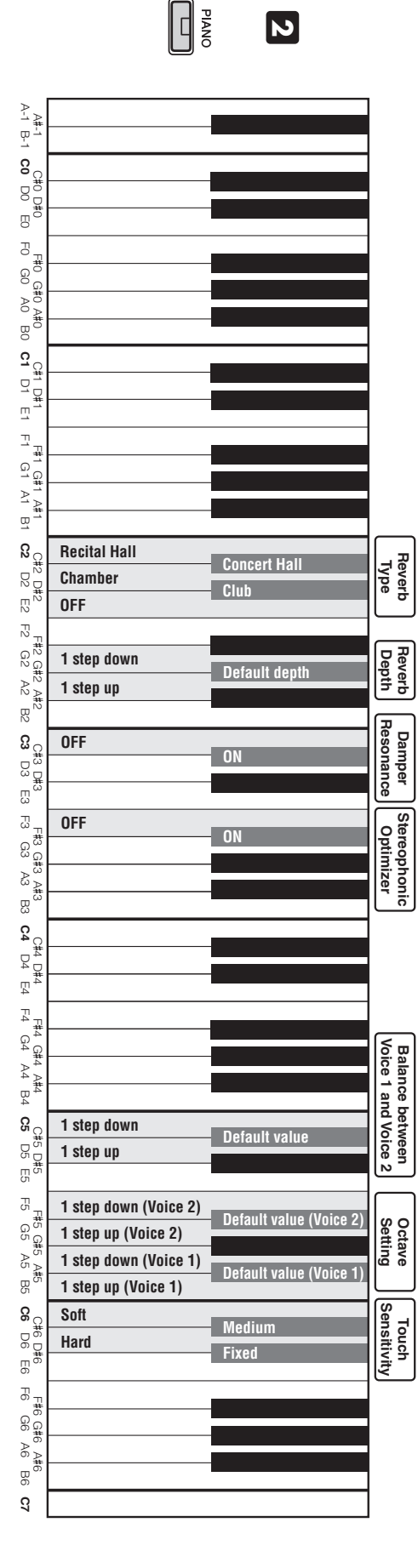

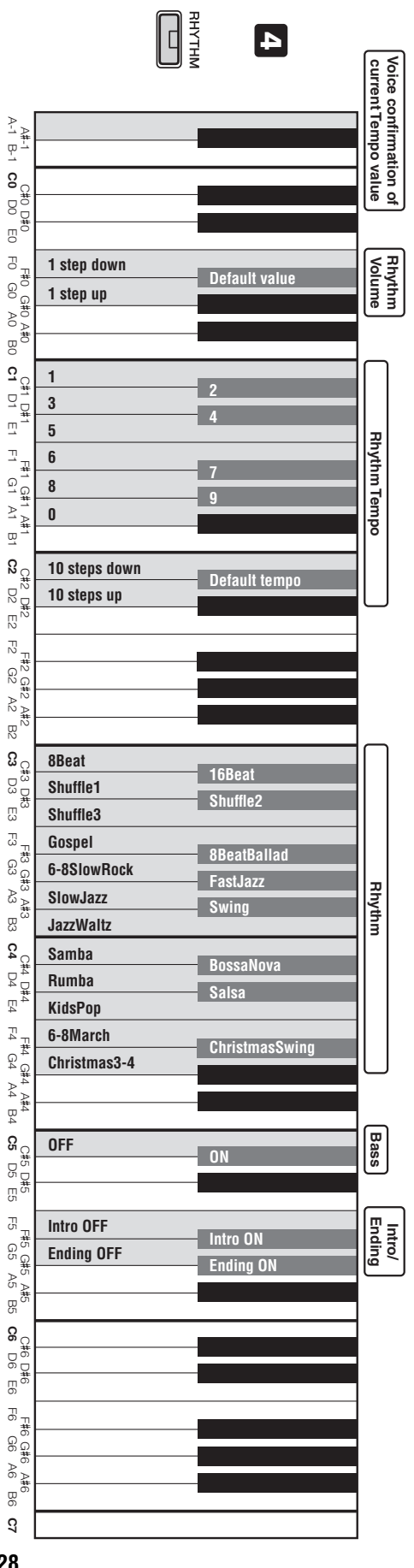

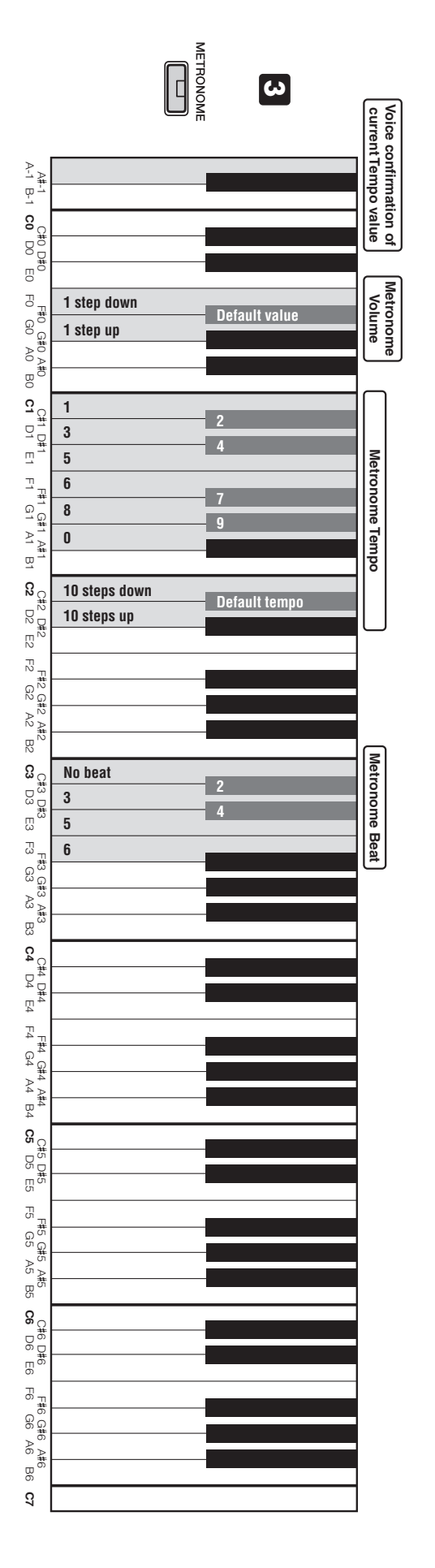

# <span id="page-16-0"></span>**Quick Operation Guide Quick Operation Guide**

While holding down the [METRONOME] button, press one of the highl ighted keys shown below to select Metronome beats, or set parameters. (Refer to diagram below.) While holding down the [RHYHHM] button, press one of the highlighted keys shown below to select rhythms, or set parameters. (Refer to diagram below.) While holding down the [METRONONE] button, press one of the highlighted keys shown below to select Metronome beats, or set parameters. (Fefer to diagram **E** below.) While holding down the [RHYTHM] button, press one of the highlighted keys shown below to select thythms, or set parameters. (Refer to diagram [D below.)

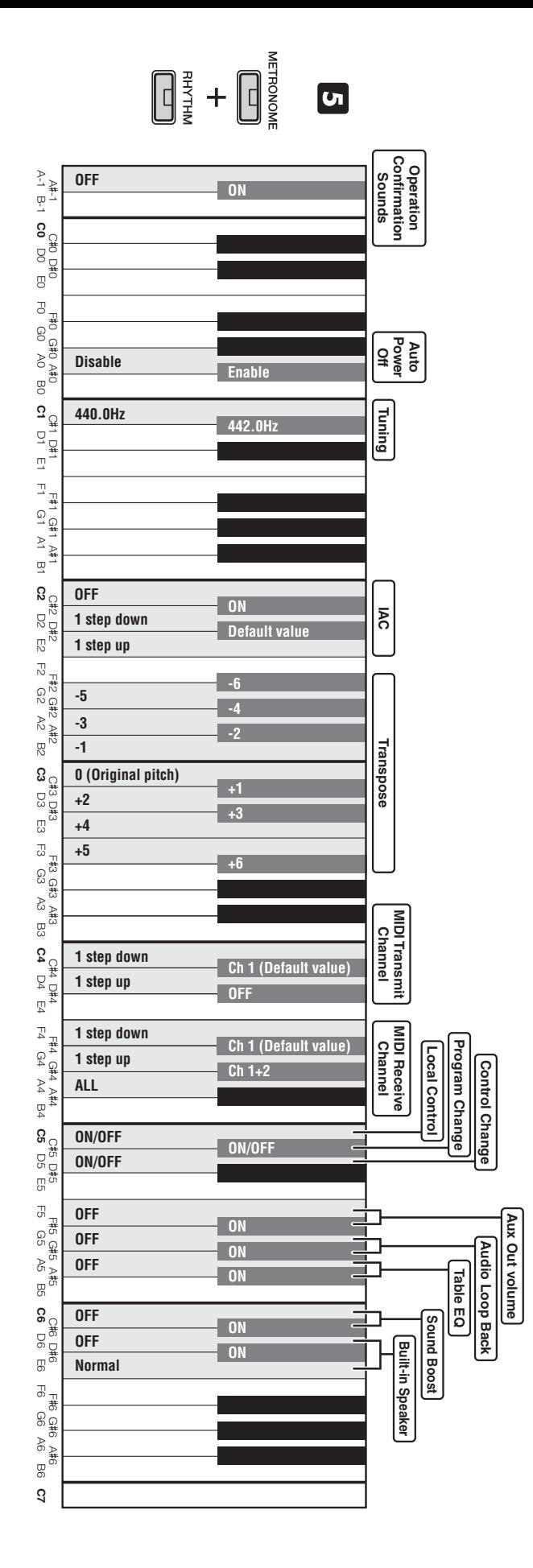

# <span id="page-17-0"></span>**Quick Operation Guide Quick Operation Guide**

While holding down the [METRONOME] and [RHYTHM] buttons, press one of the highted keys shown below to set parameters. (Refer to diagram [3] below.) While holding down the [METRONOME] and [RHYTHM] buttons, press one of the highlighted keys shown below to set parameters. (Refe r to diagram below.) **5**